**Android emulator no internet connection mac**

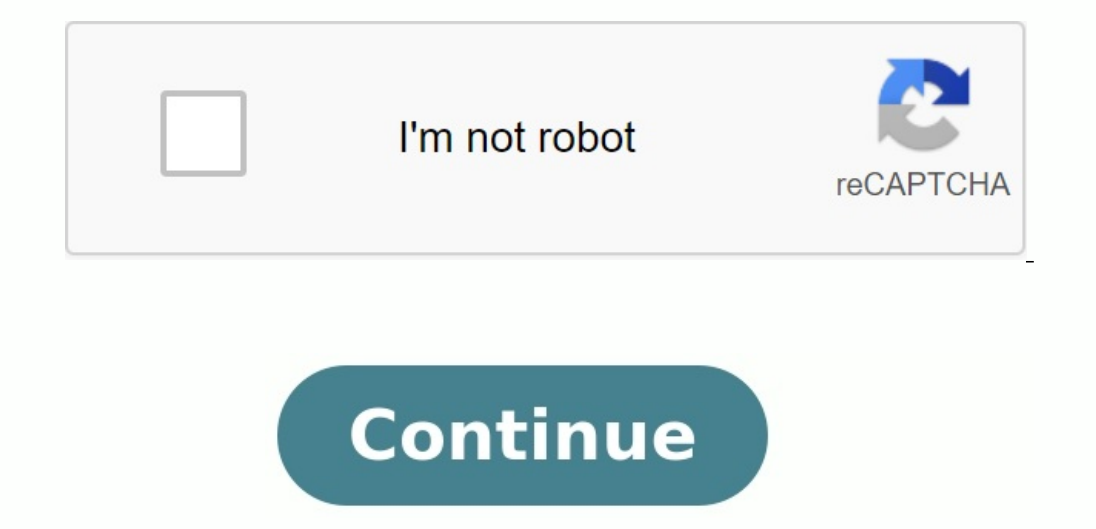

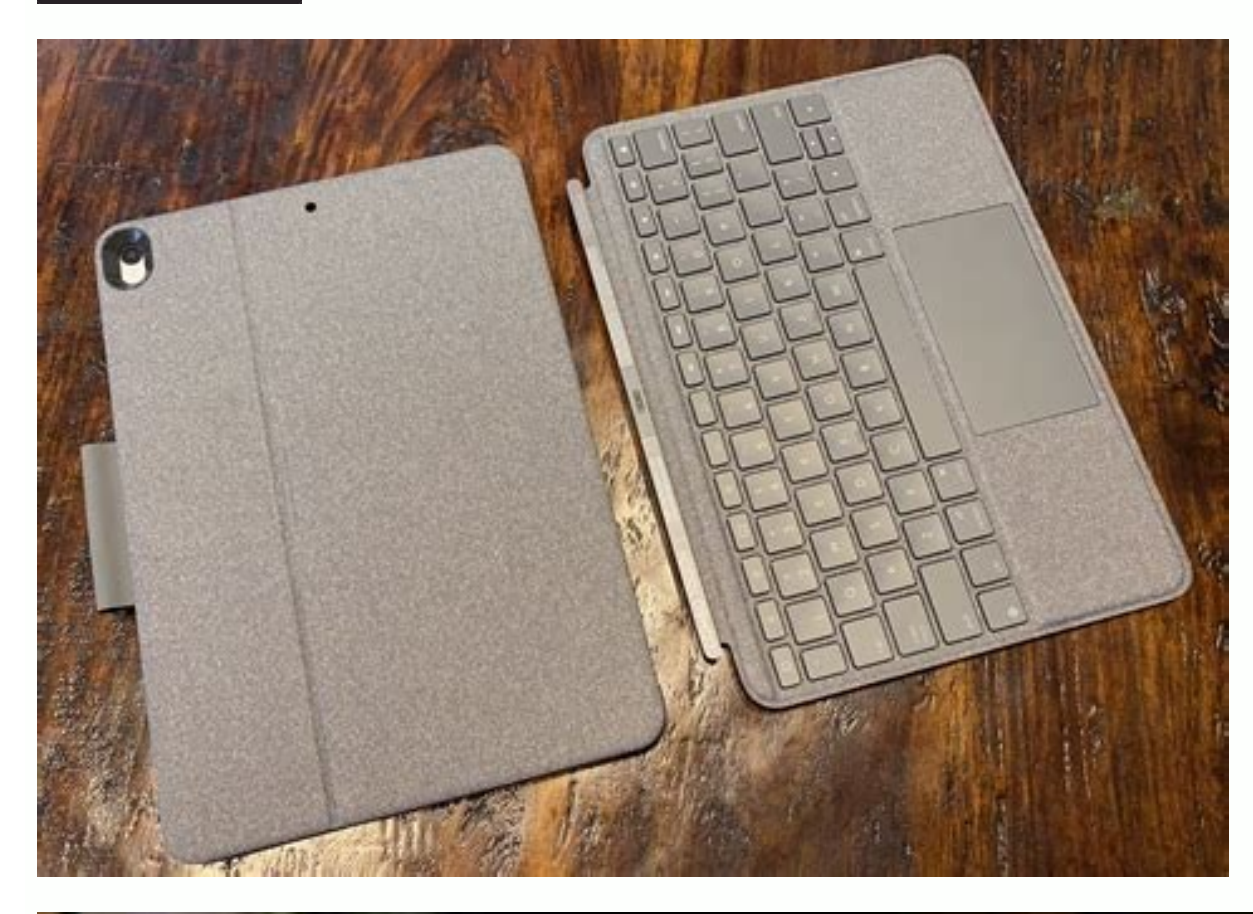

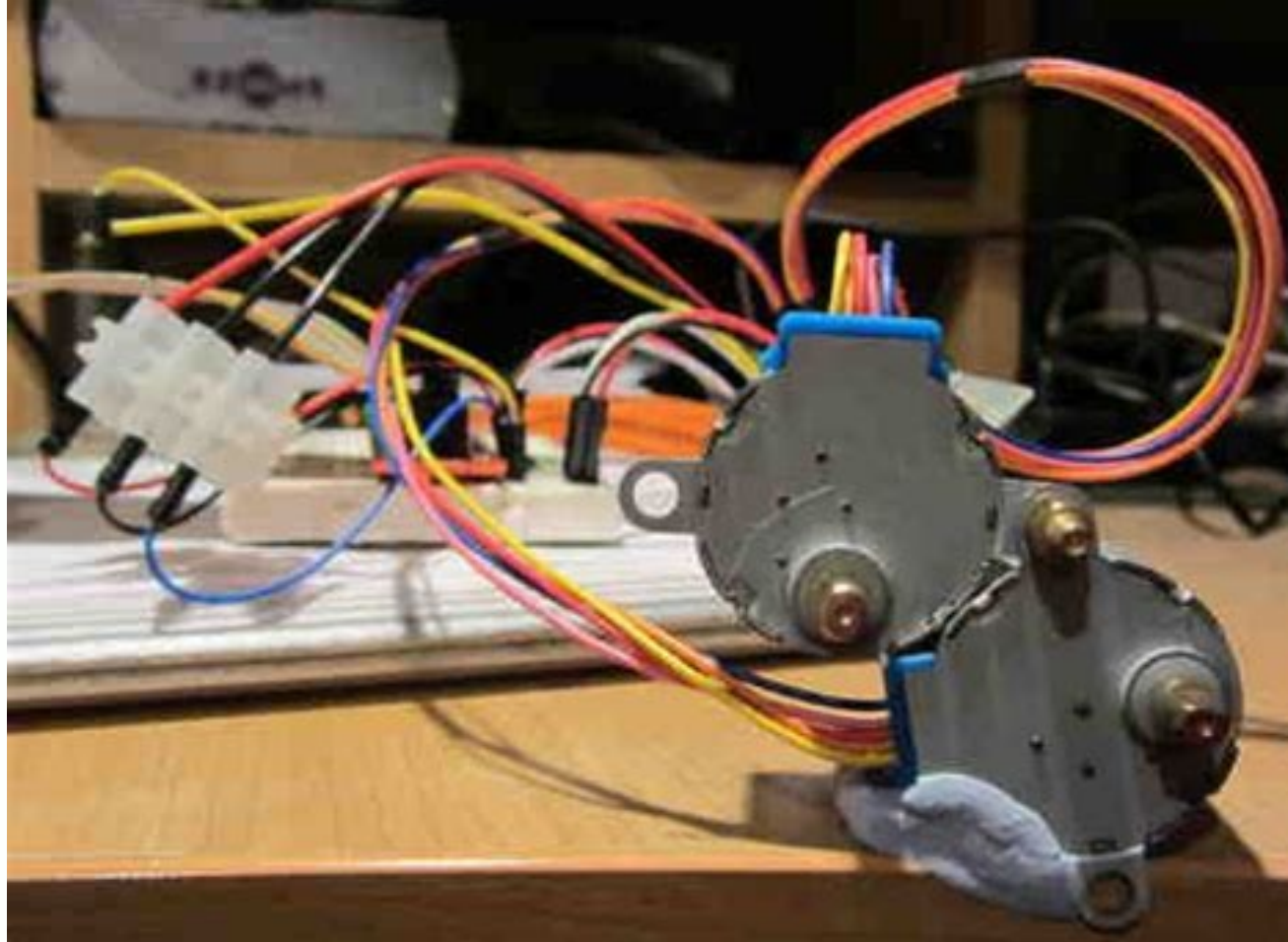

## D Extended controls - Pixel\_3\_29:55

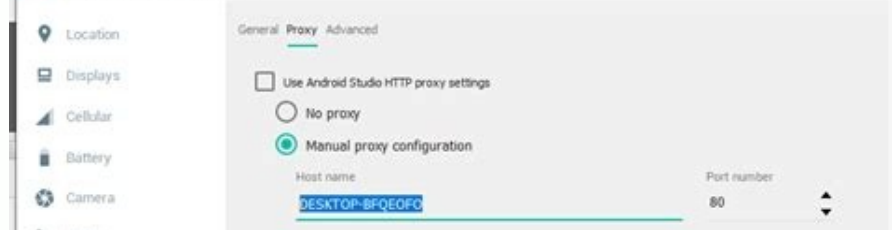

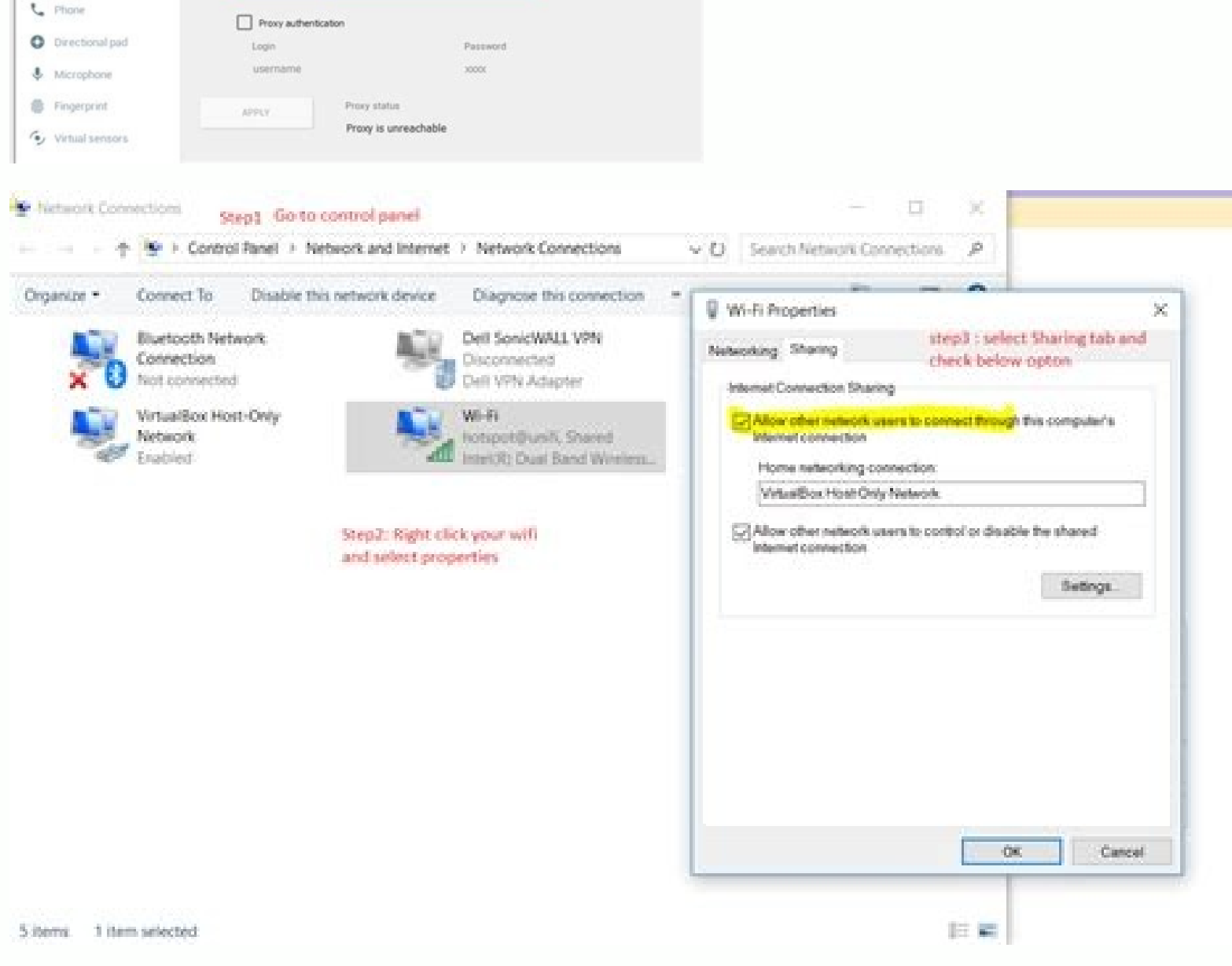

## Android emulator internet not working mac. My android emulator is not connecting to internet. Internet on android emulator not working. Android emulator doesn't connect to internet. Can android emulator connect to internet

This site contains known issues. workarounds. and tips for uninstalling the Android emulator. If you encounter a problem that is not listed here, or you are unable to successfully use the processes listed here, please file Check that you have enough disk space to avoid crashes and crashes and crashes due to lack of disk space. The emulator checks for free disk space and does not start until at least 2 GB is free. If the emulator does not sta read and write operation, the use of such software can reduce the performance of tools such as the Android emulator. Many antivirus packages allow you to add certain programs, which allows you to support the listed program this performance by adding Android as a reliable antivirus software application. Performance impact varies by antivirus software package. If you have other antivirus software installed than the one that is part of the oper operations. Some antivirus programs may not be compatible with the Android emulator. If you are using Avast software and have problems with the Android emulator, disable the option to use virtualization whenever possible a make sure HAXM is reconfigured again after reinstalling the latest HAXM SDK driver. Haxm on unsupported versions of macOS If you are using the Android emulator on older unsupported versions of macOS such as 10.9, you may n begin troubleshooting, we recommend that you do the following: If you have an Intel GPU (especially the Intel HD 4000), make sure you have downloaded and installed the latest Intel graphics driver. If your carThis page con here, or you're unable to successfully use the workaround underway here, please report a bug. Note. If the emulator works, but generally malfunctions, you may need to configure the hardware speed for the emulator. Check if space on startup and will not start until at least 2GB is available . If the emulator doesn't start, make sure you have enough free disk space. Antivirus Software Because many antivirus software packages monitor every read Many antivirus packages provide the ability to add certain applications to the trusted applications to the trusted applications list, which ensures that these applications work without reducing performance while keeping or to your antivirus software. The performance impact depends on the antivirus software package. If you have additional antivirus software beyond what is included with your operating system, you can run simple tests to determ antivirus programs may not be compatible with the Android emulator. If you are using Avast and are having problems running the Android emulator, use nested virtualization if available and enable hardware virtualization in using the full upgrade to the latest version of HAXM from SDK Dispatcher. If you're using an Android emulator on older, unsupported macOS versions, such as Haxm on unsupported version of HAXM (6.1.2). Many external factors recommend the following steps to begin troubleshooting: If you have an Intel GPU (specifically Intel HD 4000), make sure you have downloaded and installed the latest version of the Intel graphics driver. If you have a carO GPU. Run the emulator using -gpu angle, -gpu SwiftShader or -gpu guest mods. For more information about configuring graphics acceleration options. Configuring hardware acceleration. If you don't have an IPv6 connection, ma you're still having trouble with a slow Android emulator, please report a bug and add details about your Android emulator for our investigation. Windows: Free up RAM and run emulator, it should initialize Android guest OS demand during actual operation. During startup, the emulator requests all of the guest's memory because Windows is wary of ensuring there is enough physical RAM and a pagefile to keep the working set available. This query freeing memory. Sometimes when the emulator asks Windows to list this total amount of quest memory, the request exceeds the current commit limit, which is the total available physical RAM and paging file. In this case, Win circumstances, the hard disk space and physical RAM for the paging file is more than enough for most emulator use cases. However, if you're encountering crashes when running the emulator because the execution limit has bee Task Manager. Press Ctrl + Shift + ESC to open Task Manager. There are several ways to reduce the possibility of exceeding the validation limit: Free up physical RAM before starting the emulator. Close unused programs and with commits and bring your system closer to the commit limit. Use the system-managed Windows pagefile size, which can increase the pagefile size more flexibly and dynamically, and thus limitation in response to increased works best, read this article from Microsoft. Multi-touch gestures, including two-finger swipes, do not work when the emulator is running in a tool window. To enable multi-touch, run the emulator reduces Bluetooth audio qu headphones deteriorates when you run the emulator (bug 183139207). This is because the emulator activates the headset's microphone on startup, causing the headset to enter bi-directional and lower quality mode. To avoid th Device (AVD). To find the AVD config.ini file, go to AVD in Device Manager, click on its submenu, and select Show on Disk. Windows: The emulator does not start if the name of the AVD contains Unicode. On Windows, when Devi the name of the AVD () is Unicode, the emulator will not be able to run the AVD correctly using this default location. This issue has been fixed in emulator version 31.3.6 and later. To resolve this issue, update the emula user directory before creating the AVD. For example, create a directory in C:\Android\home and set ANDROID\_SDK\_HOME to this newly created directory. For more information, see environment variables. The built-in emulator wi screen when working in a tool window in Android Studio. To make more space available for the emulator, close the Device Manager window if it is open. You can also extract the emulator window from Android Studio. To do this found If the emulator cannot be started due to the vulkan-1.dll not found error, you may need to update the emulator. To update the emulator in Android Studio, go to Tools > SDK Manager and install the latest stable versio emulator from the command line with Flaq -fature -vulkan. No Internet: Cannot find DNS server address, if emulator cannot connect to Internet, try to run emulator from command line using - option dns-server-2001:4860::8844 addresses. For more information about Google Public DNS, see Google Public DNS for your devices. No Internet: DNS Recognition Issues Sometimes DNS addresses with /etc/resolv.conf do not work properly. This issue can be res connect to the IPv6 network. It is not possible to create a shutter, creating an emulator containing the Vulkan graphics library is not supported. To run the emulator from the command line with the -vulcan -foam flag. Alte and avoid using Vulkan such as Chrome in API 30 or newer. The website cannot be opened properly, Chrome from API 30 uses the Vulkan graphics library as rendering facilities, and some computers may have compatibility issues computer is equipped with a pre-intel IX processor and Intel HAXM hypervisor, the Intel HAXM hypervisor, the Intel HAXM hypervisor does not fully support the pre-intel IX processor, there may be problems with the efficienc processor older than Intel IX, you may have a better experience when testing if you are using a physical device rather than an emulator. Hypervisor cannot emulate some CPU functions required by Android x86 Hyperwizors, the Android Devices Not Working in Chromeo Android Virtual Devices (AVD) may not work in Chromeo because there is no LiBNSS3 dependency. To run AVDs successfully, run Libnss3 with sudo Apt installed to manually install the Lib